比特币在全球范围内的使用越来越广泛,但是由于其去中心化的特性,它的安全 性也面临着一定的挑战。

如果您的比特币被冻结,您可以采取以下措施来解决这个问题。

第一步:了解冻结原因

冻结比特币的原因可能是因为您的帐户存在风险,或者是您的比特币被盗了。

如果这是因为您的帐户存在风险,您可以联系您的交易所或钱包提供商,以评估 风险并找到解决方案。

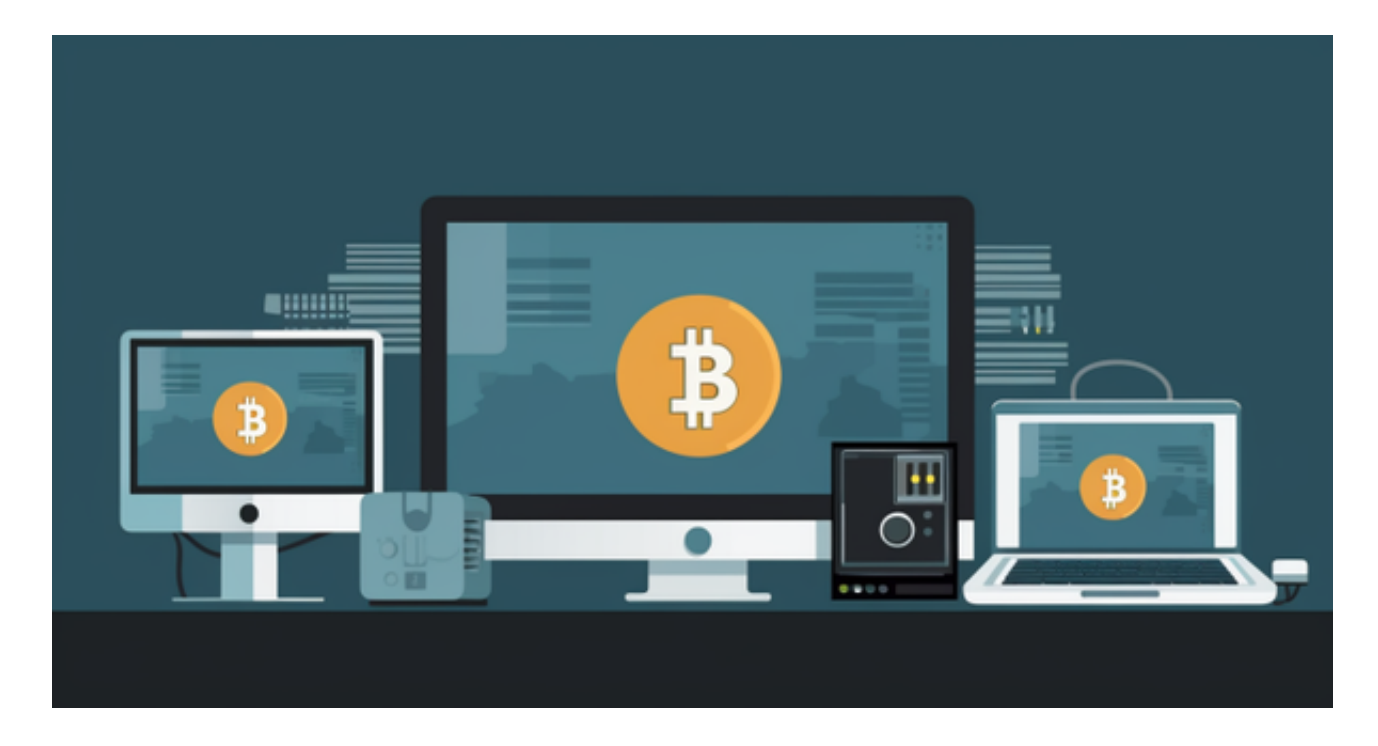

 如果您的比特币被盗,请报警并与您的交易所或钱包提供商联系,以协助您尝试 找回被盗比特币。

第二步:查找法律援助

 如果您遭受了比特币盗窃或欺诈,您可以联系当地的律师或消费者权益保护组织 ,寻求法律援助和建议。

这有助于您保护自己的权益并尝试恢复受害的资金。

第三步:和Bitget客服寻求帮助

 如果用户在交易过程中遇到任何问题,可以联系客服中心,它们的联系方式可以 在交易细节中找到,通常这是最快的方式。想要采取客服解决问题的方式,下载一 个BITGET APP即可。

安卓手机下载安装:打开Bitget的官方网站,如尚未拥有帐号,可注册一个新帐号 ,单击下载图标,用手机扫描出现的二维码,建议用浏览器进行扫码,微信扫码可 能会出现网页停止访问的情况,请点击本地下载,再按提示进行下载安装即可。

如果不是用浏览器扫码,那么也许要单击右上方的图标,选择在浏览器打开,再 点击本地下载,普通下载,根据需要完成下载安装工作。

 苹果手机下载安装:中国大陆地区Apple ID无法直接在App Store下载Bitget的App,非中国内地Apple ID可以下载使用Bitget的App。

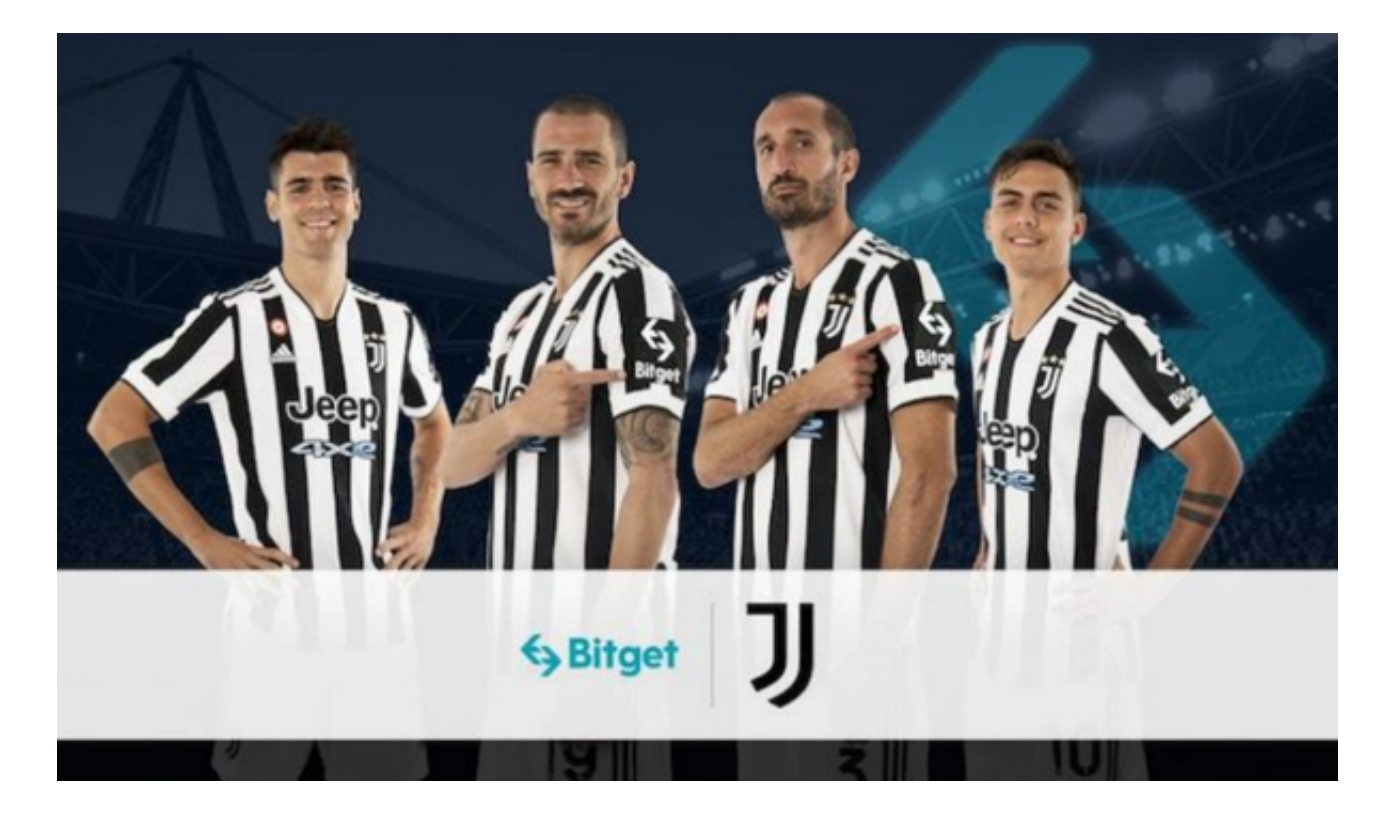

## 第一步:注册海外Apple ID

1.在浏览器中进入注册新Apple ID的页面。2.填写相关信息: 所选区域; 邮箱地址 应该是之前没有注册过的苹果账号,手机号应该是有效且在用的,后面是用来接收 验证码的。都填好了,点击接着。3.邮箱和短信会先后收到六位数字的验证码,根 据提示输入验证码后注册海外Apple ID。

第二步:用海外Apple ID下载Bitget软件

1.进入AppStore, 退出原账号, 登录新注册的账号。因为是新ID, 所以会出现提 示,请点击查看并勾选同意进入下一页。2.填写信息,然后进入下一页。3.登录后 ,在App Store中搜索Bitget即可下载正版Bitget软件。